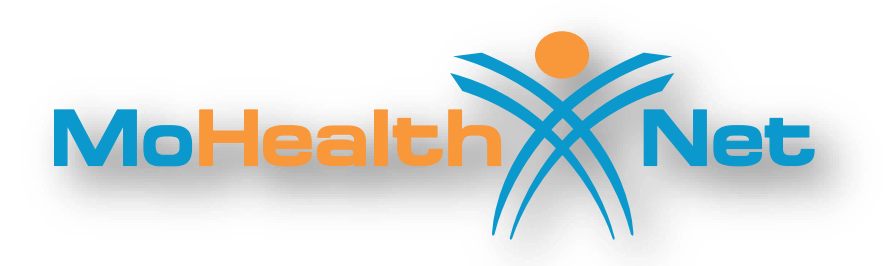

# **HIPAA Transaction Standard Companion Guide**

# **Refers to the Implementation Guides Based on ASC X12 version 005010**

**Companion Guide Version Number: 2.9** 

**July 2020**

# **Disclosure Statement**

This document is intended for billing providers and technical staff who wish to exchange electronic transactions with MO HealthNet. This document is to be used in conjunction with the ASC X12N Implementation Guides to define transaction requirements. It does not define MO HealthNet policy billing issues. These types of issues can be found in the MO HealthNet Provider Manuals through the MO HealthNet Division's website at [https://www.emomed.com.](https://www.emomed.com/) These documents are for version 5010.

Express permission to use ASC X12 copyrighted materials within this document has been granted.

# **Preface**

This Companion Guide to the ASC X12N Implementation Guides adopted under HIPAA clarifies and specifies the data content being requested when data is transmitted electronically to the MO HealthNet fiscal agent. Transmissions based on this companion document, used in tandem with the ASC X12N Implementation Guides, are compliant with both X12 syntax and those guides. This Companion Guide is intended to convey information that is within the framework of the ASC X12N Implementation Guides adopted for use under HIPAA. The Companion Guide is not intended to convey information that in any way exceeds the requirements or usages of data expressed in the Implementation Guides.

#### EDITOR'S NOTE:

This page is blank because major sections of a book should begin on a right hand page.

# **Table of Contents**

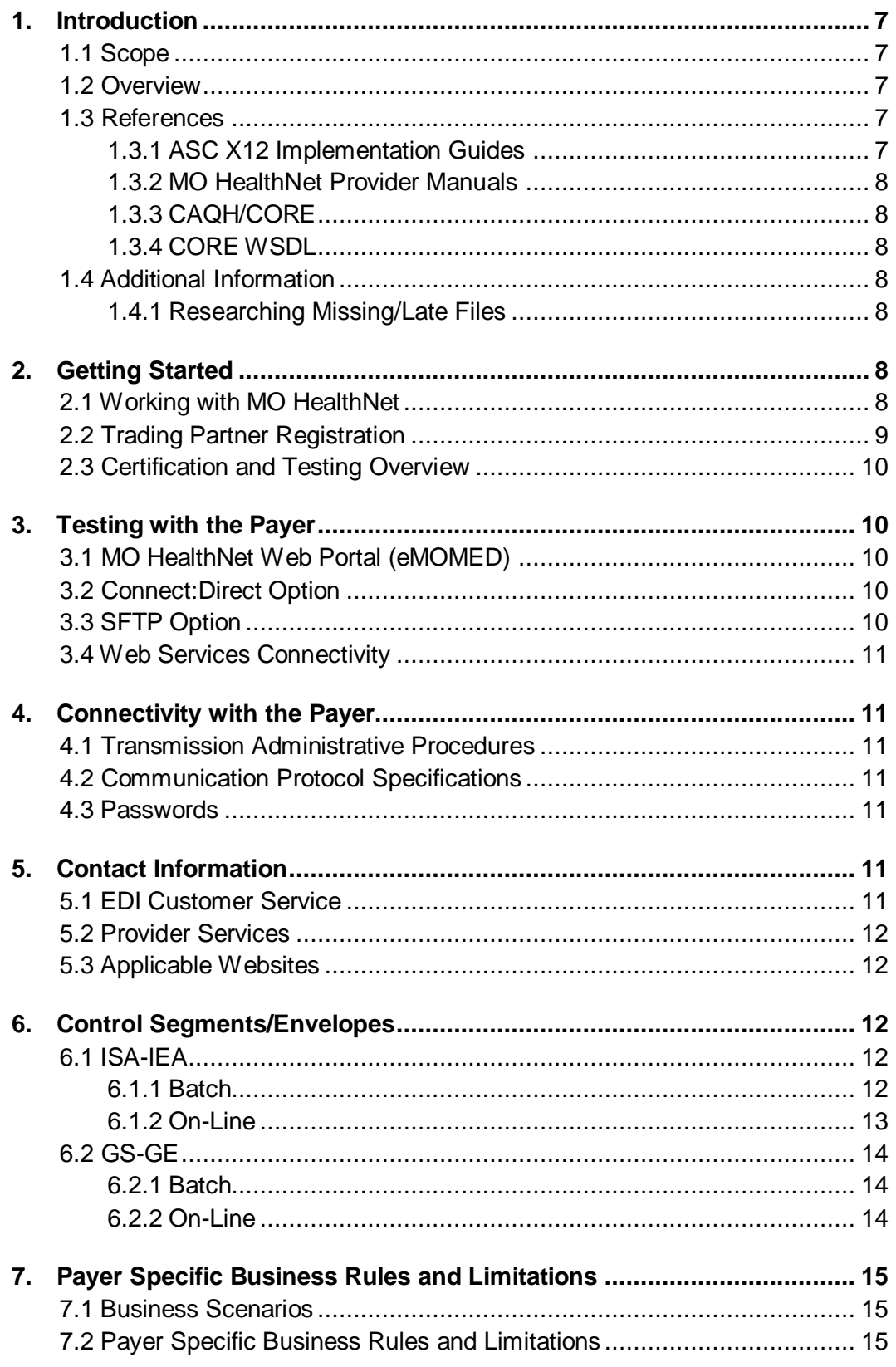

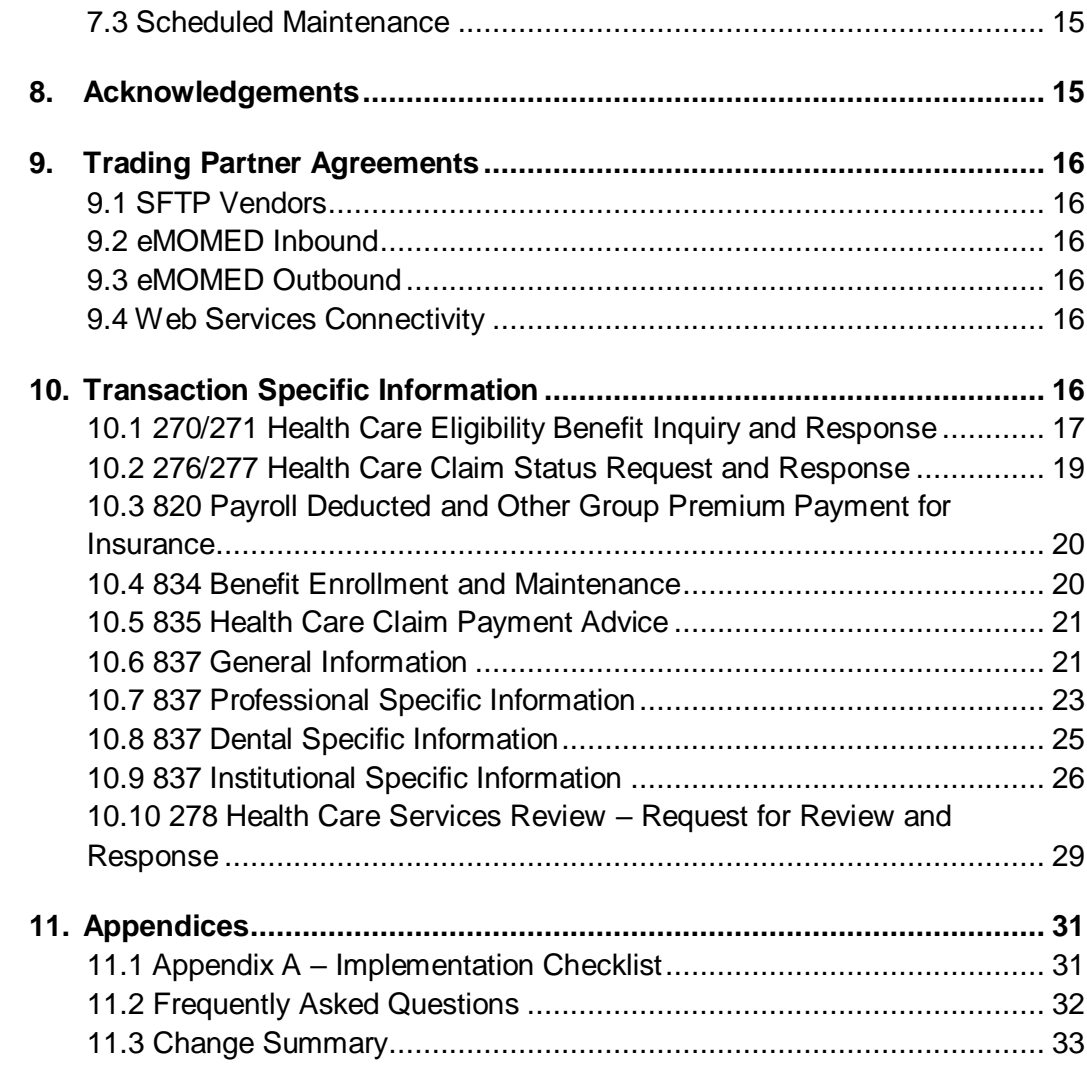

# <span id="page-6-1"></span><span id="page-6-0"></span>**1. Introduction**

## **1.1 Scope**

The Companion Guide provides information for populating data elements that are defined as payer or trading partner specific. In addition, it provides explanation of how claims are processed within the Missouri Medicaid Management Information System (MMIS) when specific data elements are populated with each of the valid choices (e.g., claim frequency type). This Companion Guide contains information that is relevant to both HIPAA covered and non-covered entities.

### <span id="page-6-2"></span>**1.2 Overview**

The Transaction Instruction component of this Companion Guide must be used in conjunction with an associated ASC X12 Implementation Guide. The instructions in this Companion Guide are not intended to be stand-alone requirement documents. This Companion Guide conforms to all the requirements of any associated ASC X12 Implementation Guide and is in conformance with ASC X12's Fair Use and Copyright statements.

## <span id="page-6-4"></span><span id="page-6-3"></span>**1.3 References**

#### **1.3.1 ASC X12 Implementation Guides**

This table lists the X12N Implementation Guides for which specific Transaction Instructions apply and which are included in Section 10 of this document. Implementation guides for 5010 can be purchased from the ASC website at:<http://store.x12.org/>

The Companion Guide explains the procedures necessary for trading partners to successfully exchange transactions electronically with MO HealthNet in standard HIPAA compliant formats. These transactions include the following:

#### **Unique ID Name**

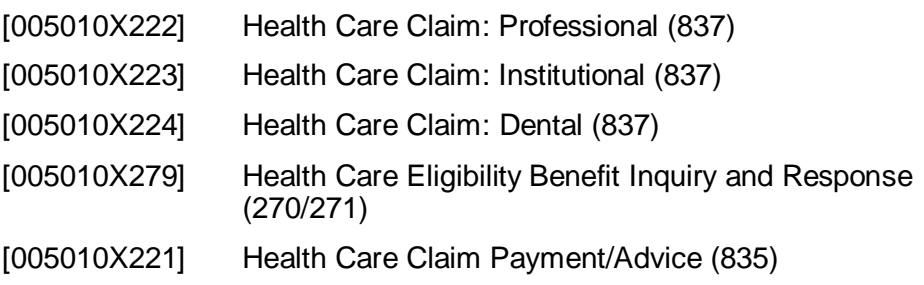

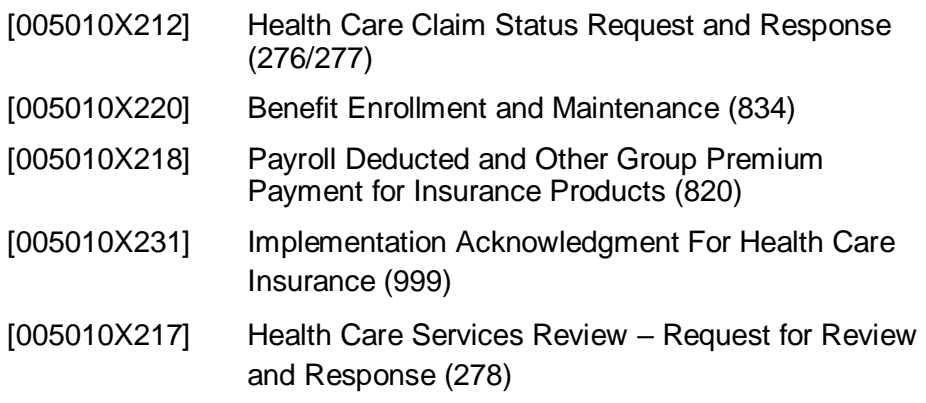

#### <span id="page-7-0"></span>**1.3.2 MO HealthNet Provider Manuals**

MO HealthNet Provider Manuals can be accessed through the MO HealthNet Division's website at [https://www.emomed.com.](https://www.emomed.com/)

#### <span id="page-7-1"></span>**1.3.3 CAQH/CORE**

The Committee on Operating Rules for Information Exchange (CORE) is a multi-phase initiative of Council for Affordable Quality Healthcare (CAQH). CAQH aims to reduce administrative burden for providers and health plans. For more information visit [http://www.caqh.org/benefits.php.](http://www.caqh.org/benefits.php)

#### <span id="page-7-2"></span>**1.3.4 CORE WSDL**

MO HealthNet uses a Web Service Description Language (WSDL) file called CORERule2.2.0 and is available at http://www.caqh.org/.

### <span id="page-7-4"></span><span id="page-7-3"></span>**1.4 Additional Information**

#### **1.4.1 Researching Missing/Late Files**

To resolve a late or missing 835, you will need to contact the Wipro Technical Help Desk at (573) 635-3559. If you are inquiring about a missing or late EFT payment, you will need to contact your financial institution.

# <span id="page-7-6"></span><span id="page-7-5"></span>**2. Getting Started**

### **2.1 Working with MO HealthNet**

To begin exchanging EDI transactions with MO HealthNet, a biller must select one of four options for the exchange of electronic transactions. The first option is via an Internet connection (eMOMED) through an Internet Service Provider (ISP) of the billers' choice. The

second option utilizes Sterling Commerce's Connect:Direct software to link directly to Wipro Infocrossing Healthcare Services Data Center. The third option utilizes Secure File Transfer Protocol (SFTP). The fourth option utilizes Web Services Connectivity.

Billers opting to use the Internet connection option are responsible for any costs involved in obtaining and use of the ISP to connect to the Internet. No additional cost is charged by MO HealthNet or its fiscal agent to use the Internet connection solution. A biller choosing this option must complete an eMOMED Access Agreement at [https://www.emomed.com.](https://www.emomed.com/) For assistance with this form, call the Wipro Infocrossing Technical Help Desk at (573) 635-3559.

Billers opting to use the Connect:Direct software solution should be aware that they are responsible for all setup and on-going cost involved in the purchasing and maintaining of the software, as well as for paying a monthly port charge to Wipro Infocrossing as long as the connection is available for use. Billers should complete, sign, and mail the Application for MO HealthNet Connect:Direct Access Account and be contacted by technical support before purchasing the software. This application is available by emailing the Wipro Infocrossing Technical Help Desk at [help.desk@momed.com.](mailto:help.desk@momed.com) Upon receipt of the signed application, a Wipro Infocrossing technical support person will make contact asking for information needed to ensure the correct software is purchased.

Billers opting to use the SFTP connection are responsible for any costs involved with obtaining a SFTP server including a monthly charge to Wipro Infocrossing to use the SFTP connection. A biller choosing to use SFTP should contact the Wipro Infocrossing Technical Help Desk at [help.desk@momed.com.](mailto:help.desk@momed.com)

Billers opting to use Web Services Connectivity are responsible for any costs involved in the connection. No additional cost is charged by MO HealthNet or its fiscal agent to use the Web Services Connectivity solution. A biller choosing this option must complete the eMOMED Access Agreement at [https://www.emomed.com,](https://www.emomed.com/) then email the Wipro Infocrossing Technical Help Desk at [help.desk@momed.com](mailto:help.desk@momed.com) for assistance.

## <span id="page-8-0"></span>**2.2 Trading Partner Registration**

In addition to selecting a connection method, a biller must complete a Trading Partner Agreement form. The Trading Partner Agreement form is used to communicate trading partner identifiers and to indicate which transactions the biller wishes to exchange. The form is

available at [https://www.emomed.com.](https://www.emomed.com/) For assistance with this form call the Wipro Infocrossing Technical Help Desk at (573) 635-3559.

An EDI Trading Partner is defined as any MO HealthNet customer (provider, billing service, software vendor, etc.) that transmits to, or receives electronic data from MO HealthNet.

## <span id="page-9-0"></span>**2.3 Certification and Testing Overview**

Certification from a third party is not required to exchange EDI transactions with MO HealthNet; however, doing so can help speed the process of approval of the billers' transactions. Each type of transaction a biller wishes to send to MO HealthNet must pass test requirements before the biller is set up to send production transactions. Successful completion of test requirements requires, at a minimum, that the transactions are HIPAA compliant.

# <span id="page-9-2"></span><span id="page-9-1"></span>**3. Testing with the Payer**

HIPAA 5010 is the only version accepted by MO HealthNet.

## **3.1 MO HealthNet Web Portal (eMOMED)**

If the biller has chosen to exchange data through eMOMED:

- Register for an eMOMED account by selecting "Register Now!" on [www.emomed.com.](http://www.emomed.com/)
- For new eMOMED accounts, log on to the account and request access to appropriate National Provider Identifier(s) (NPI).
- Complete the Inbound Trading Partner Agreement (eMOMED batch users only) which can be accessed from section 9.2 of this document
- Once the Trading Partner Agreement has been processed, an email is sent with instructions on testing procedures

# <span id="page-9-3"></span>**3.2 Connect:Direct Option**

For information on Connect:Direct, please email the Wipro Infocrossing Technical Help Desk at [help.desk@momed.com.](mailto:help.desk@momed.com)

# <span id="page-9-4"></span>**3.3 SFTP Option**

For information on SFTP, please email the Wipro Infocrossing Technical Help Desk at [help.desk@momed.com.](mailto:help.desk@momed.com)

### <span id="page-10-0"></span>**3.4 Web Services Connectivity**

For information on Web Services Connectivity, please email the Wipro Infocrossing Technical Help Desk at [help.desk@momed.com.](mailto:help.desk@momed.com)

Batch submissions have a size limitation of 2MB and can be in a zip file. Real time has a size limitation of 3KB.

# <span id="page-10-2"></span><span id="page-10-1"></span>**4. Connectivity with the Payer**

## **4.1 Transmission Administrative Procedures**

MO HealthNet processes batch transactions and Internet direct data entry (DDE) submissions every week night. Any expected response transactions can be accessed the following business day. Billers experiencing problems with sending or receiving files may contact the Wipro Infocrossing Technical Help Desk at (573) 635-3559 or by email at [help.desk@momed.com.](mailto:help.desk@momed.com)

## <span id="page-10-3"></span>**4.2 Communication Protocol Specifications**

The MO HealthNet Billing website, [https://www.emomed.com,](https://www.emomed.com/) uses https (secured http) to send and receive transactions. Billers using Connect:Direct have a direct link to the fiscal agent, resulting in a secure connection.

## **4.3 Passwords**

In order to submit a batch or real time transmission, a biller needs either their Internet User ID and password or their NDM ID and password. Passwords are not required within a transaction.

# <span id="page-10-6"></span><span id="page-10-5"></span><span id="page-10-4"></span>**5. Contact Information**

## **5.1 EDI Customer Service**

For questions pertaining to EDI processes, billers should first reference the appropriate Implementation Guides at [http://store.X12.org](http://store.x12.org/) or the Companion Guides at [https://www.emomed.com.](https://www.emomed.com/) If answers are not available within these guides, billers may contact the Wipro Infocrossing Technical Help Desk at (573) 635-3559.

### <span id="page-11-0"></span>**5.2 Provider Services**

Billers with questions pertaining to MO HealthNet policies should first access the MO HealthNet Provider Manuals and MO HealthNet Electronic Billing Layout Manuals found at [https://www.emomed.com.](https://www.emomed.com/) If answers are not available from these manuals, billers may contact the MO HealthNet Provider Relations hotline at (573) 751-2896.

## <span id="page-11-1"></span>**5.3 Applicable Websites**

- ASC X12N HIPAA Implementation Guides are accessed at [http://store.X12.org.](http://store.x12.org/)
- This HIPAA Companion Guide is accessed at [https://www.emomed.com.](https://www.emomed.com/)
- MO HealthNet transaction and DDE submission and receipts are accessed at [https://www.emomed.com.](https://www.emomed.com/)
- MO HealthNet Provider Manuals and MO HealthNet Electronic Billing Layout Manuals are accessed at [https://www.emomed.com.](http://https/www.emomed.com)

# <span id="page-11-4"></span><span id="page-11-3"></span><span id="page-11-2"></span>**6. Control Segments/Envelopes**

# **6.1 ISA-IEA**

### **6.1.1 Batch**

This section describes MO HealthNet's use of the interchange control segments specifically for batch transactions. It includes a description of expected sender and receiver codes and delimiters.

*Note: MO HealthNet supports the Basic Character Set as described in Appendix B of the ASC X12N Implementation Guides.* 

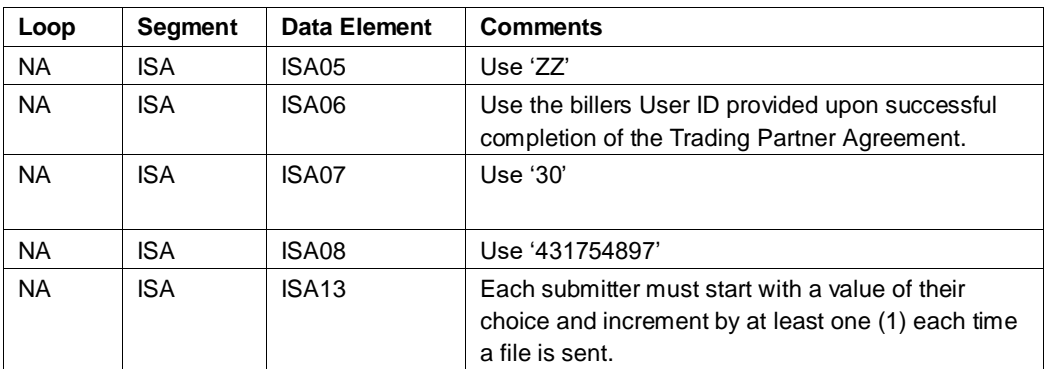

#### **Table 1, Incoming Transactions to MO HealthNet**

| Loop      | <b>Segment</b> | Data Element      | <b>Comments</b>                                                                       |
|-----------|----------------|-------------------|---------------------------------------------------------------------------------------|
| NA.       | ISA.           | <b>NA</b>         | MO HealthNet uses ' ' as a data element separator<br>and '~' as a segment terminator. |
| <b>NA</b> | <b>ISA</b>     | ISA05             | MO HealthNet uses '30'                                                                |
| <b>NA</b> | <b>ISA</b>     | ISA06             | MO HealthNet uses '431754897'                                                         |
| <b>NA</b> | <b>ISA</b>     | ISA07             | MO HealthNet uses '77'                                                                |
| <b>NA</b> | <b>ISA</b>     | ISA08             | MO HealthNet uses the 9-digit MO HealthNet<br>provider ID.                            |
| <b>NA</b> | <b>ISA</b>     | ISA <sub>11</sub> | MO HealthNet uses '<'                                                                 |
| <b>NA</b> | <b>ISA</b>     | ISA <sub>16</sub> | MO HealthNet uses '!' as a component element<br>separator.                            |

**Table 2, Outgoing Transactions from MO HealthNet**

#### <span id="page-12-0"></span>**6.1.2 On-Line**

This section describes MO HealthNet's use of the interchange control segments specifically for on-line transactions. It includes a description of expected sender and receiver codes and delimiters.

*Note: MO Healthnet supports the Basic Character Set as described in Appendix B of the ASC X12N HIPAA Implementation Guides.On-line transactions must be preceded by a 4-byte CICS transaction ID, followed immediately by 'ISA'. A unique CICS transaction ID is assigned to each POS vendor for each on-line transaction. Contact Wipro Infocrossing Technical Help Desk if you are unsure of the CICS transaction ID(s) for your company.*

| Loop      | Segment    | Data Element | <b>Comments</b>                                                  |
|-----------|------------|--------------|------------------------------------------------------------------|
| <b>NA</b> | ISA        | ISA05        | Use 'ZZ'                                                         |
| <b>NA</b> | <b>ISA</b> | ISA06        | Use the CICS Tran ID of the transaction that you<br>are sending. |
| <b>NA</b> | ISA        | ISA07        | Use '30'                                                         |
| <b>NA</b> | <b>ISA</b> | ISA08        | Use '431754897'                                                  |

**Table 3, Incoming Transactions to MO HealthNet**

**Table 4, Outgoing Transactions from MO HealthNet**

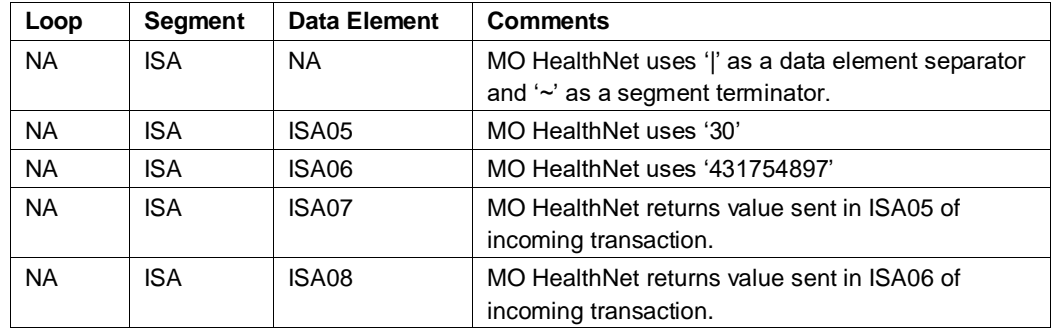

<span id="page-13-1"></span><span id="page-13-0"></span>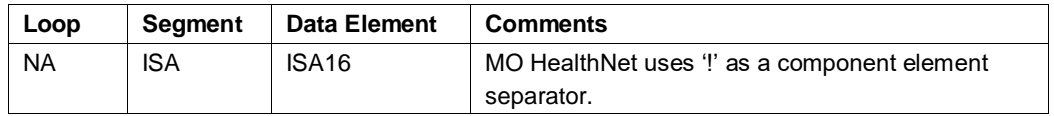

### **6.2 GS-GE**

#### **6.2.1 Batch**

This section describes MO HealthNet's use of the functional group control segments specifically for batch transactions. It includes a description of expected application sender and receiver codes. Also included in this section is a description concerning how MO HealthNet expects functional groups to be sent and how MO HealthNet sends functional groups. These discussions describe how similar transaction sets are packaged and MO HealthNet's use of functional group control numbers.

#### **Table 5, Incoming Transactions to MO HealthNet**

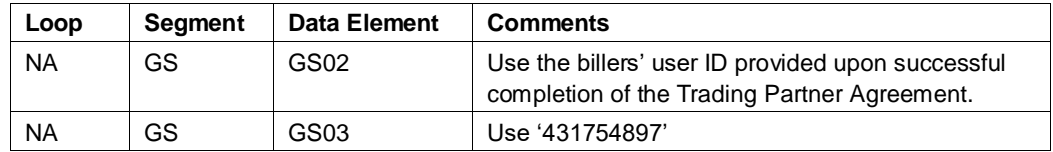

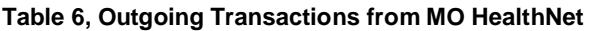

<span id="page-13-2"></span>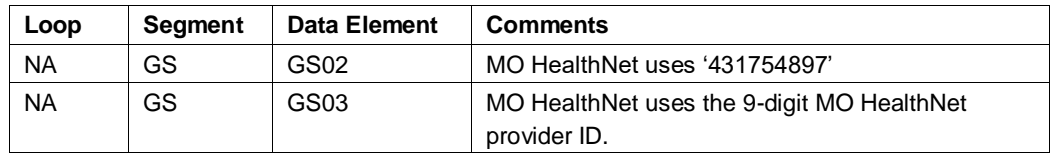

#### **6.2.2 On-Line**

This section describes MO HealthNet's use of the functional group control segments specifically for on-line transactions. It includes a description of expected application sender and receiver codes. Also included in this section is a description concerning how MO HealthNet expects functional groups to be sent and how MO HealthNet sends functional groups. These discussions describe how similar transaction sets are packaged and MO HealthNet's use of functional group control numbers.

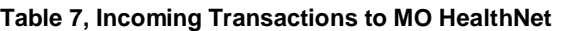

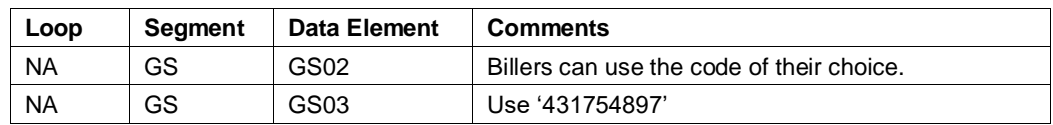

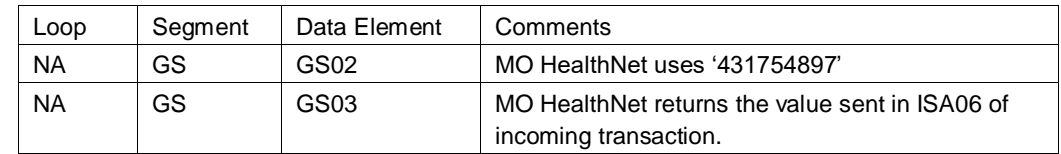

#### **Table 8, Outgoing Transactions from MO HealthNet**

# <span id="page-14-1"></span><span id="page-14-0"></span>**7. Payer Specific Business Rules and Limitations**

### **7.1 Business Scenarios**

This section contains all typical business scenarios with transmission examples. The scenarios and examples are intended to be explicit examples of situations that are not described in detail within the implementation guide.

## <span id="page-14-2"></span>**7.2 Payer Specific Business Rules and Limitations**

This section contains payer-specific information that is not necessarily tied to specific data elements or segments (which are more appropriately described in section 2). It includes descriptions of business rules, processes, or limitations that impact how the payer uses the content of inbound transactions or creates the content of outbound transactions. This information is intended to help the trading partner understand the business context of the EDI transactions.

Category 1: TR3 front matter, notes, or other specifications that identify two or more optional business alternatives for the payer or other sending entity.

Example: 005010X221 (835)

### **7.3 Scheduled Maintenance**

MO HealthNet schedules regular maintenance. Real time processing is not available during this period. MO HealthNet will inform billers of such maintenance via<https://www.emomed.com/> or email.

# <span id="page-14-4"></span><span id="page-14-3"></span>**8. Acknowledgements**

The 999 is generated when a biller sends a transaction to MO HealthNet. The 999 indicates if the functional group has been received by MO HealthNet.

# <span id="page-15-1"></span><span id="page-15-0"></span>**9. Trading Partner Agreements**

## **9.1 SFTP Vendors**

SFTP Vendors can obtain the Trading Partner Agreements for inbound transactions at [https://www.emomed.com/public/publicdocs/messaging/announceme](https://www.emomed.com/public/publicdocs/messaging/announcements/PU/20160122090301747.pdf) [nts/PU/20160122090301747.pdf.](https://www.emomed.com/public/publicdocs/messaging/announcements/PU/20160122090301747.pdf)

## <span id="page-15-2"></span>**9.2 eMOMED Inbound**

eMOMED users who wish to submit 837 batch files for claims, 270/271 batch and real time files for eligibility, 276/277 batch and real time files for claim status submissions, or 278 batch files for services review can obtain the Inbound Trading Partner Agreement at [https://www.emomed.com/public/publicdocs/messaging/announceme](https://www.emomed.com/public/publicdocs/messaging/announcements/PU/20160122090301747.pdf) [nts/PU/20160122090301747.pdf.](https://www.emomed.com/public/publicdocs/messaging/announcements/PU/20160122090301747.pdf)

## <span id="page-15-3"></span>**9.3 eMOMED Outbound**

eMOMED users who wish to receive an electronic version (835) of the printable remittance advice can complete an ERA Enrollment form at [https://www.emomed.com/portal/wps/portal/!ut/p/c5/hU7dEkJAGH0W](https://www.emomed.com/portal/wps/portal/!ut/p/c5/hU7dEkJAGH0WT_B9bUKXu8gqFkXhxphRDROZptHw9K0HUOdcnl_IQbIrh_pevutnVz4ghVwrNJvySOcEA3O3RRoExt4K1ygh9UwrcAEU57TpUK7qHqIjjia6KlMJdxhBfwUXSFEtTo3R--M79SZziJspIn7jf4Rlj2I6oRBeWJ2PCaOsKl6RKzP53PpjU_Bne4UMcn3x-YFADBn7Y9pA3yZDb4ibSxXlC2j3Zk8!/) [T\\_B9bUKXu8gqFkXhxphRDROZptHw9K0HUOdcnl\\_IQbIrh\\_pevutnVz](https://www.emomed.com/portal/wps/portal/!ut/p/c5/hU7dEkJAGH0WT_B9bUKXu8gqFkXhxphRDROZptHw9K0HUOdcnl_IQbIrh_pevutnVz4ghVwrNJvySOcEA3O3RRoExt4K1ygh9UwrcAEU57TpUK7qHqIjjia6KlMJdxhBfwUXSFEtTo3R--M79SZziJspIn7jf4Rlj2I6oRBeWJ2PCaOsKl6RKzP53PpjU_Bne4UMcn3x-YFADBn7Y9pA3yZDb4ibSxXlC2j3Zk8!/) [4ghVwrNJvySOcEA3O3RRoExt4K1ygh9UwrcAEU57TpUK7qHqIjjia6](https://www.emomed.com/portal/wps/portal/!ut/p/c5/hU7dEkJAGH0WT_B9bUKXu8gqFkXhxphRDROZptHw9K0HUOdcnl_IQbIrh_pevutnVz4ghVwrNJvySOcEA3O3RRoExt4K1ygh9UwrcAEU57TpUK7qHqIjjia6KlMJdxhBfwUXSFEtTo3R--M79SZziJspIn7jf4Rlj2I6oRBeWJ2PCaOsKl6RKzP53PpjU_Bne4UMcn3x-YFADBn7Y9pA3yZDb4ibSxXlC2j3Zk8!/) [KlMJdxhBfwUXSFEtTo3R--](https://www.emomed.com/portal/wps/portal/!ut/p/c5/hU7dEkJAGH0WT_B9bUKXu8gqFkXhxphRDROZptHw9K0HUOdcnl_IQbIrh_pevutnVz4ghVwrNJvySOcEA3O3RRoExt4K1ygh9UwrcAEU57TpUK7qHqIjjia6KlMJdxhBfwUXSFEtTo3R--M79SZziJspIn7jf4Rlj2I6oRBeWJ2PCaOsKl6RKzP53PpjU_Bne4UMcn3x-YFADBn7Y9pA3yZDb4ibSxXlC2j3Zk8!/)

[M79SZziJspIn7jf4Rlj2I6oRBeWJ2PCaOsKl6RKzP53PpjU\\_Bne4UMcn](https://www.emomed.com/portal/wps/portal/!ut/p/c5/hU7dEkJAGH0WT_B9bUKXu8gqFkXhxphRDROZptHw9K0HUOdcnl_IQbIrh_pevutnVz4ghVwrNJvySOcEA3O3RRoExt4K1ygh9UwrcAEU57TpUK7qHqIjjia6KlMJdxhBfwUXSFEtTo3R--M79SZziJspIn7jf4Rlj2I6oRBeWJ2PCaOsKl6RKzP53PpjU_Bne4UMcn3x-YFADBn7Y9pA3yZDb4ibSxXlC2j3Zk8!/) [3x-YFADBn7Y9pA3yZDb4ibSxXlC2j3Zk8!/#.](https://www.emomed.com/portal/wps/portal/!ut/p/c5/hU7dEkJAGH0WT_B9bUKXu8gqFkXhxphRDROZptHw9K0HUOdcnl_IQbIrh_pevutnVz4ghVwrNJvySOcEA3O3RRoExt4K1ygh9UwrcAEU57TpUK7qHqIjjia6KlMJdxhBfwUXSFEtTo3R--M79SZziJspIn7jf4Rlj2I6oRBeWJ2PCaOsKl6RKzP53PpjU_Bne4UMcn3x-YFADBn7Y9pA3yZDb4ibSxXlC2j3Zk8!/)

# <span id="page-15-4"></span>**9.4 Web Services Connectivity**

Web Services Connectivity users who wish to submit 270/271 batch and real time files for eligibility and 276/277 batch and real time files for claim status submissions or retrieve an 835 remittance advice can obtain the Trading Partner Agreement at

[https://www.emomed.com/public/publicdocs/messaging/announceme](https://www.emomed.com/public/publicdocs/messaging/announcements/PU/20131112135526065.pdf) [nts/PU/20131112135526065.pdf.](https://www.emomed.com/public/publicdocs/messaging/announcements/PU/20131112135526065.pdf)

# <span id="page-15-5"></span>**10. Transaction Specific Information**

Through the use of tables, this section describes how to bill or interpret MO HealthNet specific business rules (e.g., how to send/interpret diopters information or fluoride justification). It also describes how to populate or interpret trading partner or payer specific data elements. The tables contain a row for each segment or data element where MO HealthNet has something additional to convey. The intent is to convey information that is within the framework of the ASC X12N Implementation Guides adopted for use under HIPAA. The Companion Guide is not intended to convey information that in any way exceeds the requirements or usages of data expressed in the Implementation Guides.

<span id="page-16-0"></span>These tables contain one or more rows for each segment for which a supplemental instruction is needed.

## **10.1 270/271 Health Care Eligibility Benefit Inquiry and Response**

The MO HealthNet system supports the required primary search options for 'patient is subscriber' for this transaction. If the four data elements identified are not all submitted, two rules apply. First, the participant's (subscriber) number may be submitted as the only search criteria. Second, the participant's name and date of birth are combined to attempt to uniquely identify a participant, so these elements should both be submitted. The MO HealthNet system also supports the required alternate search options for 'patient is subscriber' and the name/date of birth search option.

Additional alternate search options supported:

- Social Security Number (SSN)/Date of Birth (DOB):
	- o The SSN is sent in the 2100C/REF segment.
- Casehead ID/ Date of Birth (DOB):
	- o This method can be used when the MO HealthNet number of someone with the same casehead ID as the subscriber is known. In this event, the casehead ID is sent in the 2100C/REF segment and the DOB of the subscriber is sent in the DMG segment.

The MO HealthNet system only supports CORE generic and explicit mandated service type codes. If a non-supported service type code is submitted in the request, MO HealthNet will respond as a '30'.

The MO HealthNet system does not support the use of the 2100D dependent loop for any searches.

MO HealthNet follows the submission limitations noted in Section 1.3.2 of the Implementation Guide: ninety-nine requests in batch and one request in real time. Any requests exceeding these limitations are ignored.

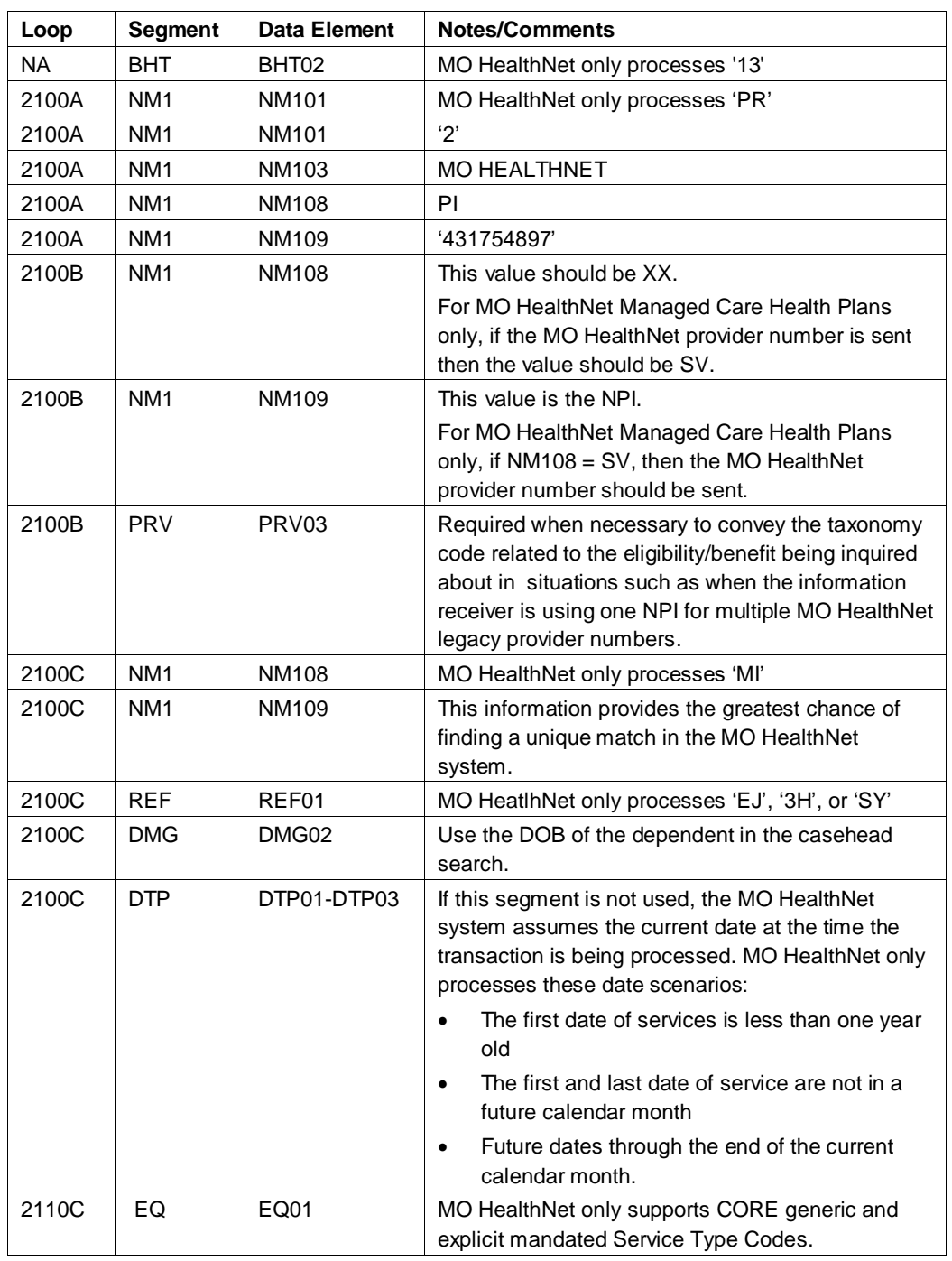

#### **Table 9, 270 Health Care Eligibility Benefit Inquiry and Response**

#### **Table 10, 271 Health Care Eligibility Benefit Inquiry and Response**

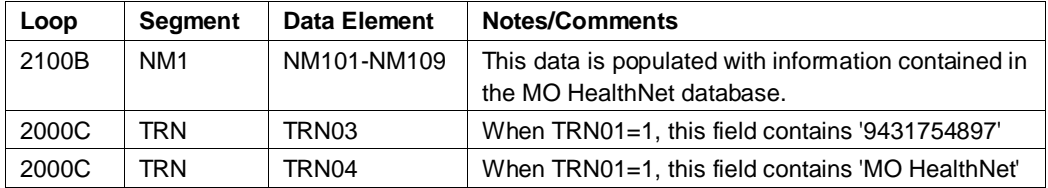

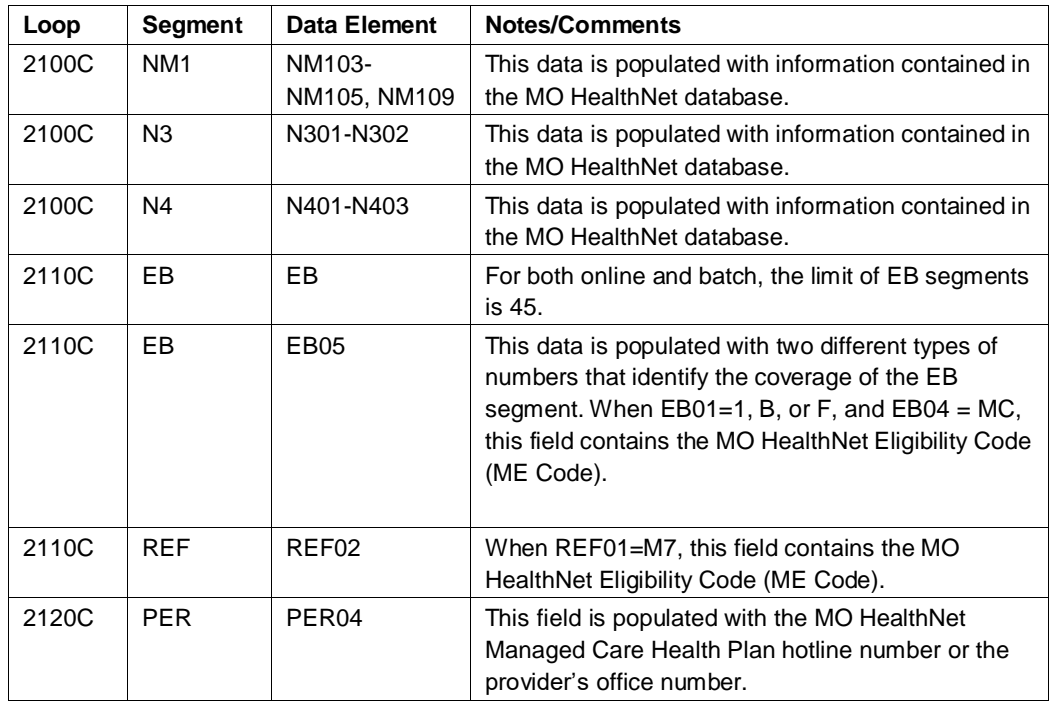

## <span id="page-18-0"></span>**10.2 276/277 Health Care Claim Status Request and Response**

The MO HealthNet system utilizes certain fields in the 276 transaction in order to find a valid claim match. At a minimum, the National Provider Identifier (NPI), participant (subscriber) number, and claim first date of service are required to find a claim. When the 2200D/DTP segment is present, the subsequent date is handled as if it is the last date of service. If there is no last date of service, then the first date of service is used to fill in the date range. Including the claim ICN (loop 2200D, segment REF) offers an even-greater chance of finding a match in the system. If more than one of the search criteria fields is sent, a hierarchy is used to attempt to match. The first attempt is by the claim ICN, if it was sent. If the claim ICN was not sent, then all claims are selected for the provider/participant/first date of service – last date of service combination.

It is stated in the 276 transaction that a claim status request may be requested at the claim detail level (loop 2210D). The MO HealthNet system does not handle a request that is detail line specific at this time.

On the 277, the data found in loops 2100C and 2100D is from the MO HealthNet database files.

For online submissions of the 276 transaction, only one occurrence of the 2100C and 2100D loops is processed. If an ICN is not used for

selection, there is no limit on the actual date range of the 2200D loop, segment DTP; although, it should be noted that the larger the date range is, the greater the response time.

| Loop  | Segment         | Data Element | <b>Notes/Comments</b>                                                                                                    |
|-------|-----------------|--------------|----------------------------------------------------------------------------------------------------|
| 2100A | NM <sub>1</sub> | NM103        | <b>MO HEALTHNET</b>                                                                                                    |
| 2100C | NM <sub>1</sub> | NM108        | This value should be XX.                                                                                                    |
|       |                 |              | For MO HealthNet Managed Care Health Plans                                                                                            |
|       |                 |              | only, this value may be SV - SV Provider Number.                                                                                      |
| 2100C | NM <sub>1</sub> | NM109        | This value should be the NPI.                                                                                                    |
|       |                 |              | For Managed Care Health Plans only, if the value in<br>NM108 is SV, the managed care health plan<br>provider number needs to be sent. |
| 2100D | NM <sub>1</sub> | NM108        | MO HealthNet only processes 'MI'                                                                                                    |
| 2200D | <b>DTP</b>      | DTP03        | There are no limits on the range at this time, but                                                                                    |
|       |                 |              | range may impact online response time if search is                                                                                    |
|       |                 |              | too large.                                                                                                    |

**Table 11, 276 Health Care Claim Status Request and Response**

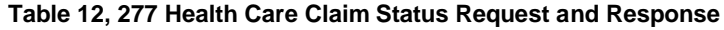

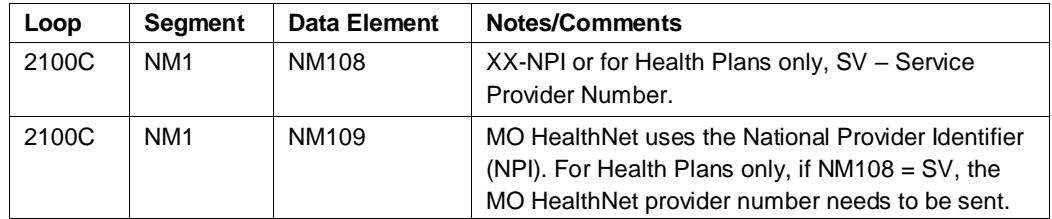

## **10.3 820 Payroll Deducted and Other Group Premium Payment for Insurance**

<span id="page-19-0"></span>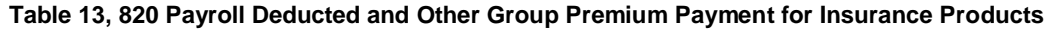

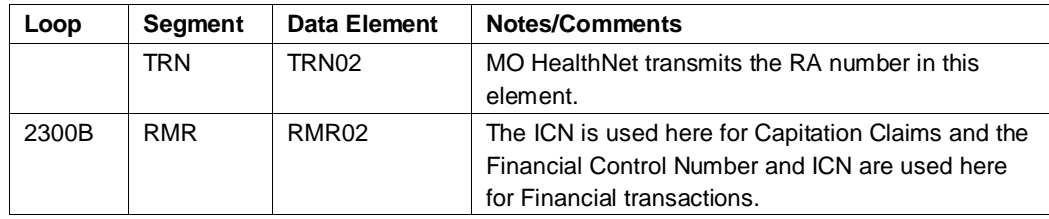

## **10.4 834 Benefit Enrollment and Maintenance**

<span id="page-19-1"></span>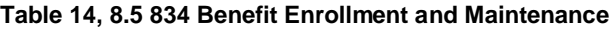

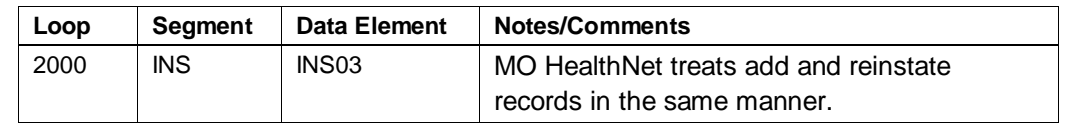

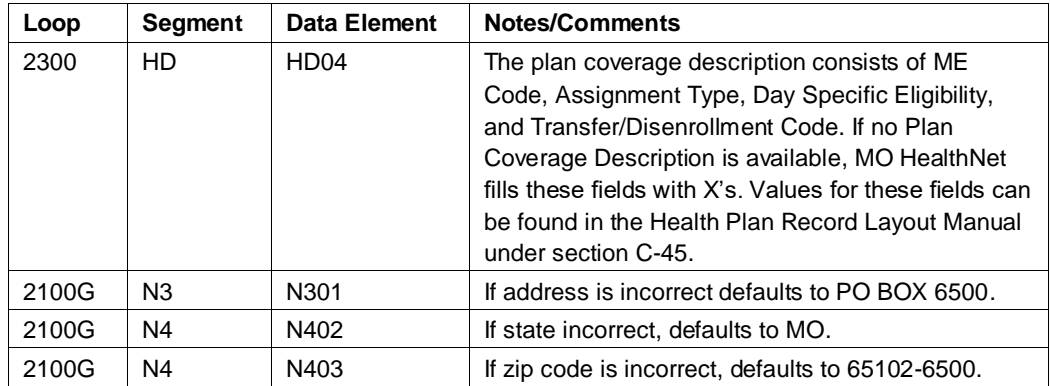

## **10.5 835 Health Care Claim Payment Advice**

<span id="page-20-0"></span>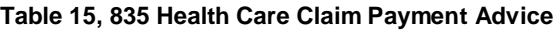

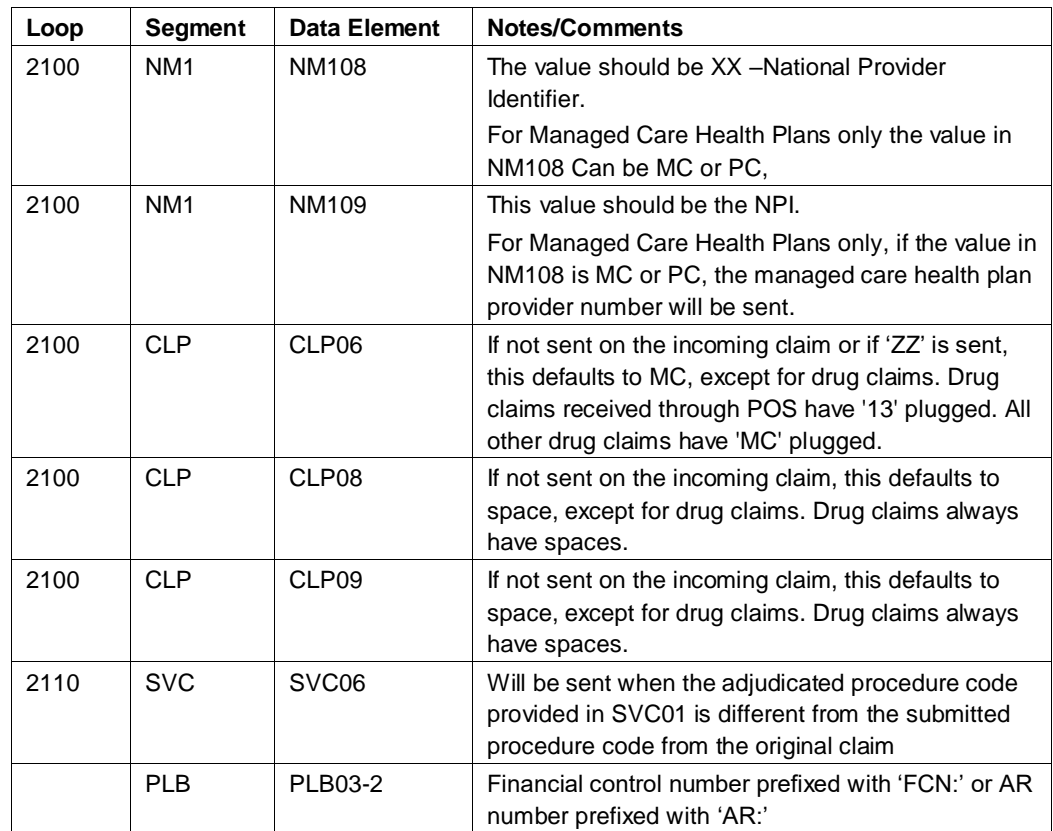

## <span id="page-20-1"></span>**10.6 837 General Information**

- Dollar amounts at the detail level in excess of 99,999.99 and at the header level in excess of 9,999,999.99 are truncated from the left.
- It is recommended to transmit only a maximum of 1,000 claims within an ST/SE transaction set envelope, due to the possibility

that the entire envelope could be rejected if just one claim segment were found invalid by our translator.

- It is also recommended to limit the number of ST/SE transaction set envelopes to a maximum of 20 per GS/GE function group envelopes and a maximum of 1 GS/GE function group envelope per ISA/IEA interchange control envelope, due to WTX performance processing.
- Multiple ISA/IEA interchange control envelopes per transaction are acceptable.
- For dates of service prior to July 17, 2016, all providers except Managed Care Health Plans and NEMT Brokers are required to use XX as the NM108 qualifier and their NPI as the NM109 value in all provider identification loops, where applicable to include, but not limited to:
	- o Professional 2010AA, 2310A, 2310B, 2310C, 2310D, 2420A, 2420C, 2420D, 2420F
	- o Dental 2010AA, 2310A, 2310B, 2310D, 2310E, 2420A, 2420B, 2420C
	- o Institutional 2010AA, 2310A, 2310B, 2310C, 2310D, 2310E, 2310F, 2420A, 2420B, 2420C, 2420D.
- For dates of service after July 17, 2016, all providers except NEMT brokers are required to use XX as the NM108 qualifier and their NPI as the NM109 value in all provider identification loops, where applicable to include, but not limited to:
	- o Professional 2010AA, 2310A, 2310B, 2310C, 2310D, 2420A, 2420C, 2420D, 2420F
	- o Dental 2010AA, 2310A, 2310B, 2310D, 2310E, 2420A, 2420B, 2420C
	- o Institutional 2010AA, 2310A, 2310B, 2310C, 2310D, 2310E, 2310F, 2420A, 2420B, 2420C, 2420D.
- Managed Care Health Plans and NEMT Brokers only: Managed Care Health Plans and NEMT Brokers must submit their atypical NPI (MXXXXXXXXX) in 2010AA.

*Note: MO Healthnet supports the Basic Character Set as described in Appendix B of the ASC X12N HIPAA Implementation Guides.*

![](_page_21_Picture_205.jpeg)

![](_page_21_Picture_206.jpeg)

![](_page_22_Picture_215.jpeg)

# **10.7 837 Professional Specific Information**

<span id="page-22-0"></span>![](_page_22_Picture_216.jpeg)

![](_page_22_Picture_217.jpeg)

![](_page_23_Picture_246.jpeg)

![](_page_24_Picture_208.jpeg)

# **10.8 837 Dental Specific Information**

<span id="page-24-0"></span>![](_page_24_Picture_209.jpeg)

![](_page_24_Picture_210.jpeg)

![](_page_25_Picture_242.jpeg)

# **10.9 837 Institutional Specific Information**

For nursing home claims, each SV2 segment generates a separate claim.

<span id="page-25-0"></span>**Table19, 837 Institutional Specific Information**

![](_page_25_Picture_243.jpeg)

![](_page_26_Picture_276.jpeg)

![](_page_27_Picture_184.jpeg)

![](_page_28_Picture_203.jpeg)

## <span id="page-28-0"></span>**10.10 278 Health Care Services Review – Request for Review and Response**

The use of a separate transaction set (ST to SE) for each patient event, as is stated in the ASC X12 Implementation Guide for this transaction. MO HealthNet supports the sending and receiving of multiple patient events in one transmission, where each patient event represents a single 278 transaction with multiple transactions in a single GS to GE loop.

#### **Additional documentation**

Additional documentation (attachments) must be sent via one of the following methods

- By fax (DME only)
	- $\circ$  (573) 635-0207
- By mail (non-DME only)
	- o Infocrossing Healthcare Services, Inc. PO Box 5700
		- Jefferson City, MO 65102

A MO HealthNet Prior Authorization Supporting Documents Cover Sheet must accompany additional documentation sent via either method. The form is available for download on the MO HealthNet website at www.dss.mo.gov/mhd/providers/index.htm. Choose the "MO HealthNet forms" link in the right column. As noted on the form, the Prior Authorization number is required. This number is received in the 278 Response Loop 2000E, Data Element REF02. Attachments received without the Cover Sheet or without the Prior Authorization number present cannot be matched to the 278 Health Care Services Review Request.

#### **Table 20, 278 Health Care Services Review – Request for Review**

![](_page_29_Picture_227.jpeg)

![](_page_30_Picture_233.jpeg)

MO HealthNet does not process each 278 request upon receipt and will therefore return a 278 response to indicate that the health care services review request has been pended.

**Table 21, 278 Health Care Services Review – Response**

| Loop   | <b>Segment</b>  | Data Element           | <b>Notes/Comments</b>                                                                                                    |
|--------|-----------------|------------------------|----------------------------------------------------------------------------------------------------|
| 2010B  | NM <sub>1</sub> | NM101-<br>NM104, NM109 | This data is populated with information received on<br>the 278 Request.                                                                                                    |
| 2010B  | <b>PRV</b>      | <b>PRV01, PRV03</b>    | This data is populated with information received on<br>the 278 Request.                                                                                                    |
| 2010C  | NM <sub>1</sub> | NM109                  | This data is populated with information received on<br>the 278 Request.                                                                                                    |
| 2000E  | <b>HCR</b>      | HCR01                  | 'A4' - Pended                                                                                                    |
| 2000E  | <b>RFF</b>      | REF <sub>02</sub>      | This is the number MO HealthNet has assigned to<br>the Prior Authorization, See 'Additional<br>Documentation' section above for more details on<br>how to use this number when additional<br>documentation is needed. This number can also be<br>used for referencing the Prior Authorization when<br>contacting MO HealthNet staff. |
| 2010EA | NM <sub>1</sub> | NM101-<br>NM104, NM109 | This data is populated with information received on<br>the 278 Request.                                                                                                    |
| 2000F  | <b>TRN</b>      | <b>NA</b>              | MO HealthNet supports a maximum of twelve<br>2000F Service Level loops. Additional 2000F TRN<br>segment data received on the request will be<br>present on the response, but are not processed for<br>review.                                                                                                    |

# <span id="page-30-1"></span><span id="page-30-0"></span>**11. Appendices**

## **11.1 Appendix A – Implementation Checklist**

The following is a list of the steps required to begin sending production HIPAA compliant ASC X12N transactions to MO HealthNet:

- 1. Biller completes either the eMOMED Access Agreement or the Application for MO HealthNet Connect:Direct Access Account.
- 2. Biller completes the Trading Partner Agreement.
- 3. Wipro Infocrossing Technical Help Desk approves documents in steps 1 and 2 and notifies the biller of User ID and password.
- 4. Biller sends test file(s).
- 5. Biller reviews results from test file(s). Results are available within 1-2 business days.
- 6. When the biller is satisfied with the results of the test (e.g., test claims are not rejected), the biller contacts the Wipro Infocrossing Technical Help Desk to be moved to production for each specific transaction.

### <span id="page-31-0"></span>**11.2 Frequently Asked Questions**

- Will you be providing a file level acknowledgment for claim files? If yes, what format?
	- $\triangleright$  Yes, we will have the 999 available as the file level acknowledgement.
- Will the 277CA Acknowledgement Transaction be sent?  $\triangleright$  No.
- Will you require an acknowledgement for the 835 files?
	- $\triangleright$  No, we will not require an acknowledgement for the 835 files.
- Can your test system support multiple claim files throughout the day?
	- $\triangleright$  Yes, you can submit a test file throughout the day. They are usually processed at 7 am.
- When will MO HealthNet stop accepting ICD-9-CM codes?
	- $\triangleright$  ICD-9-CM codes will no longer be accepted for services provided on or after October 1, 2015. If you have further questions regarding the federal mandated date, please go to:

[https://questions.cms.hhs.gov/app/answers/detail/a\\_id/100](https://questions.cms.hhs.gov/app/answers/detail/a_id/10019/%22) [19/%22.](https://questions.cms.hhs.gov/app/answers/detail/a_id/10019/%22)

- When will MO HealthNet start accepting ICD-10-CM codes?
	- $\triangleright$  Providers can send in the ICD-10-CM codes for services provided on or after October 1, 2015. If you have further questions regarding the federal mandated date, please go to:

[https://questions.cms.hhs.gov/app/answers/detail/a\\_id/100](https://questions.cms.hhs.gov/app/answers/detail/a_id/10019/%22) [19/%22](https://questions.cms.hhs.gov/app/answers/detail/a_id/10019/%22)

# <span id="page-32-0"></span>**11.3 Change Summary**

This version of the Companion Guide is specific to version 5010. The previous version was specific to version 4010.